## **Limico®**

## **ServiceHub Registration Guide**

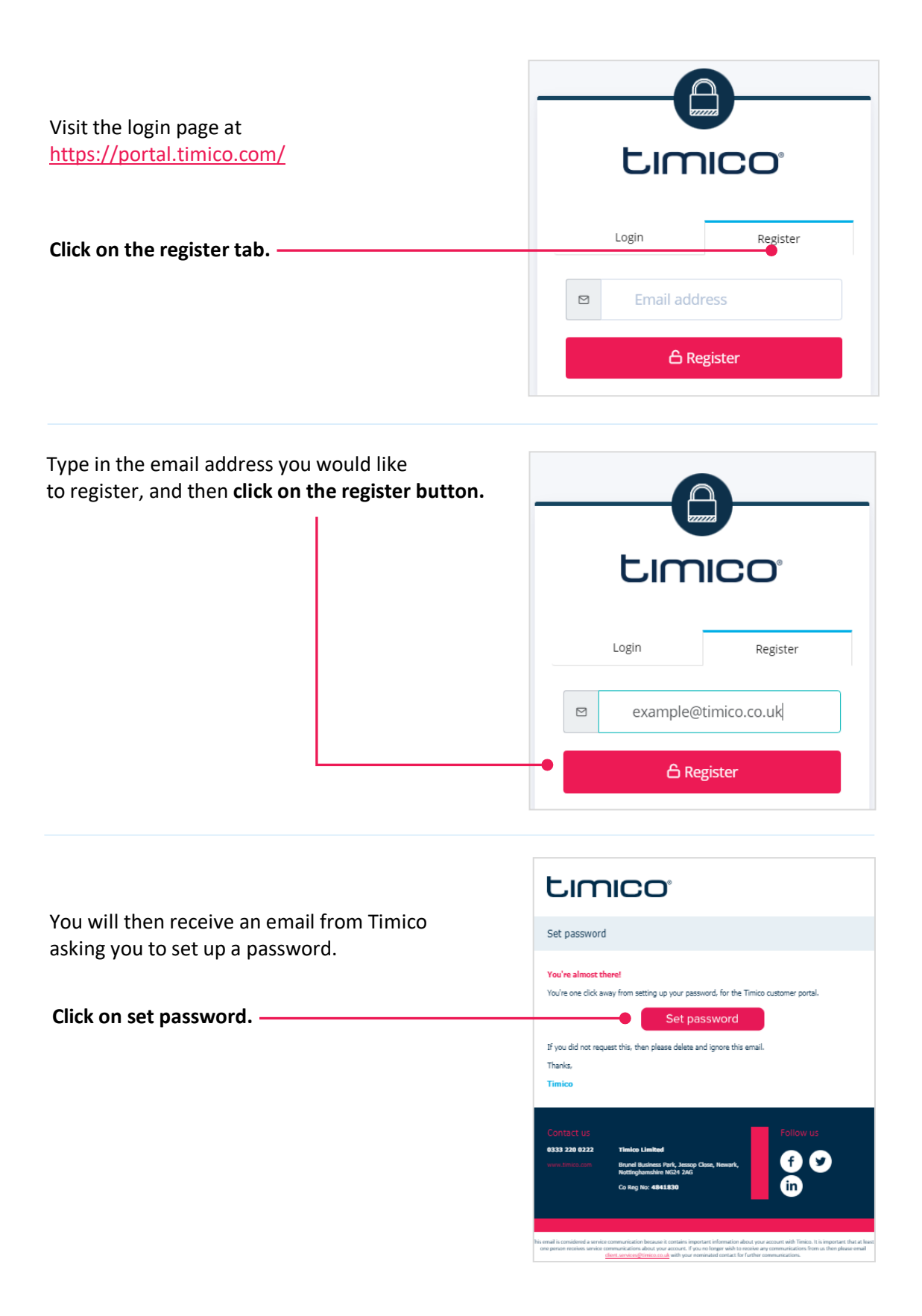

## **Limico®**

Type in your company name and choose a password that meets the password requirement on screen.

**Click register.**

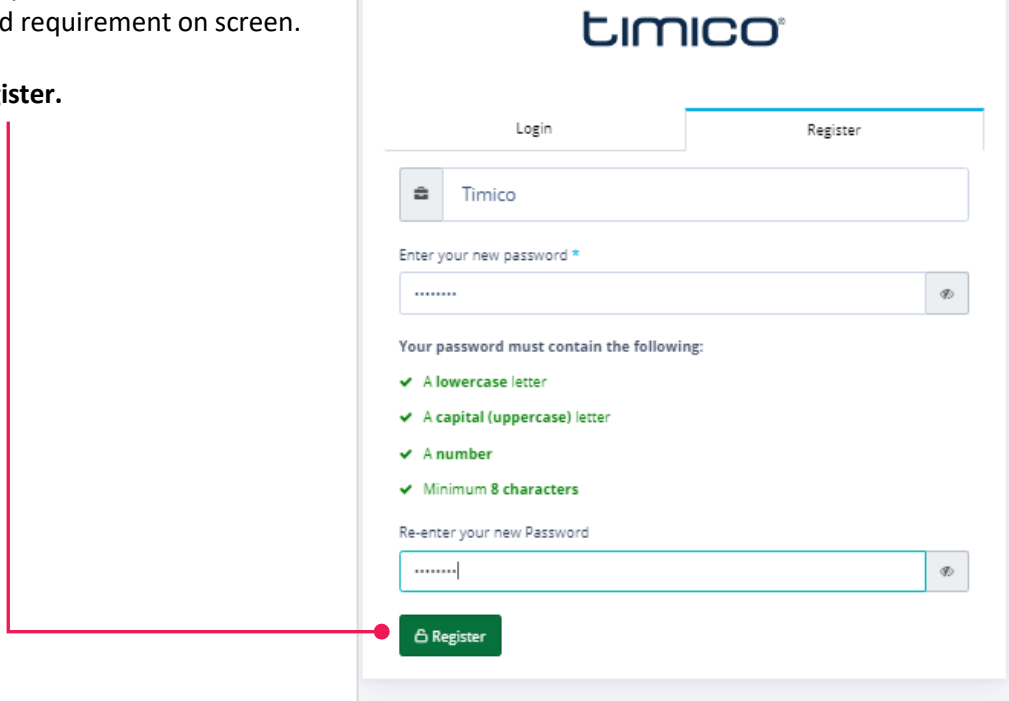

Once successfully registered you will get an email to confirm and see the following message.

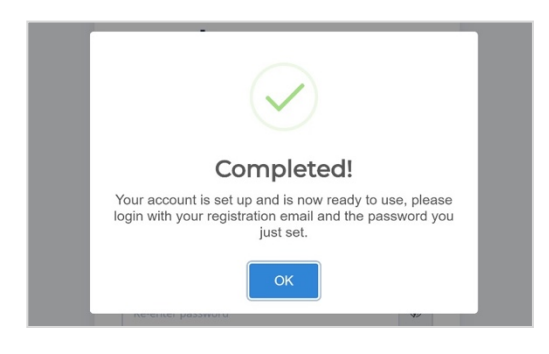

You will now be registered and be able to login.

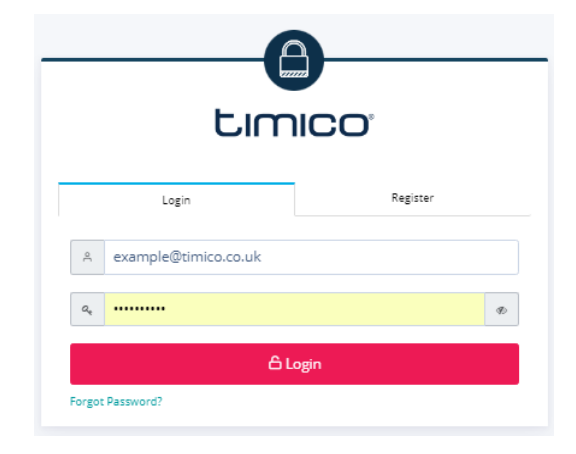

## **Limico®**

If we cannot identify you the following message will show, and you can contact us to get some help here https://www.timico.com/contact-us/

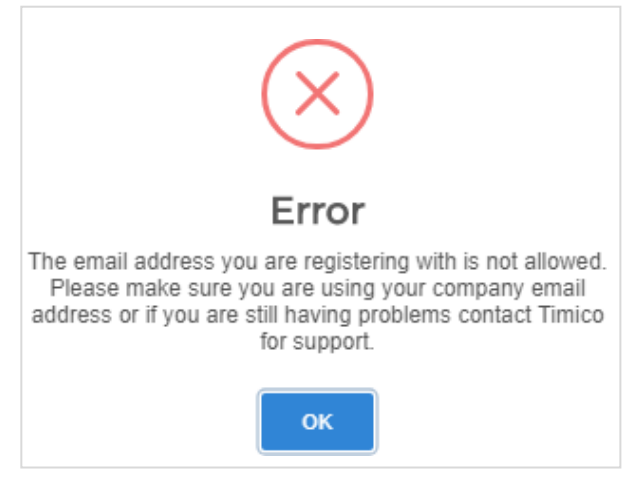

By default, once registered you will be activated as a user with these privileges.

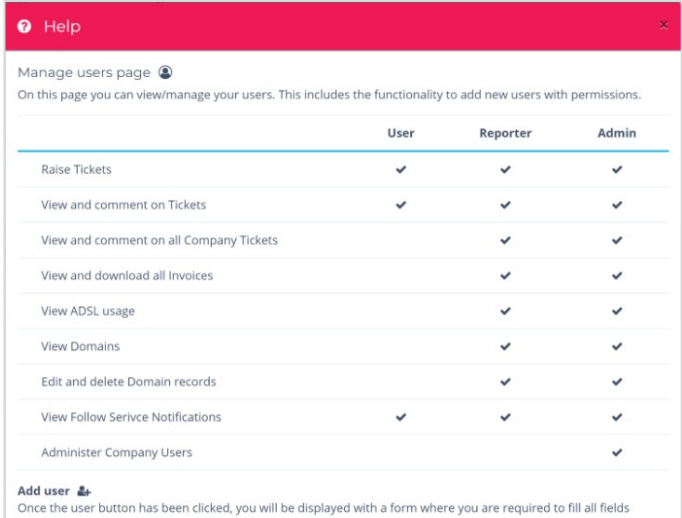

before you can admit the user to the user base.

Your administrator can upgrade your privileges to reporter or admin, or you can call in to our support team to upgrade your status https://www.timico.com/contact-us/